## **Resetting user password**

Only a **User Manager** can reset another user's password. Therefore, an unauthorized user cannot see the **Reset Password** section on the **User**. Only internal user password can be reset.

## To reset password, do one of the following

- Click next to the user and from menu select to **Reset password**.
- Go to **User** pane click  $\stackrel{\bullet}{\bullet}$  on **Account** card, **Actions** menu will open.

From menu select **Reset password**, **Reset password** pane will open. Write the new password and click .

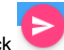